## **総合振込から振込振替への切替**

作成中の取引について振込振替への切替ができます。

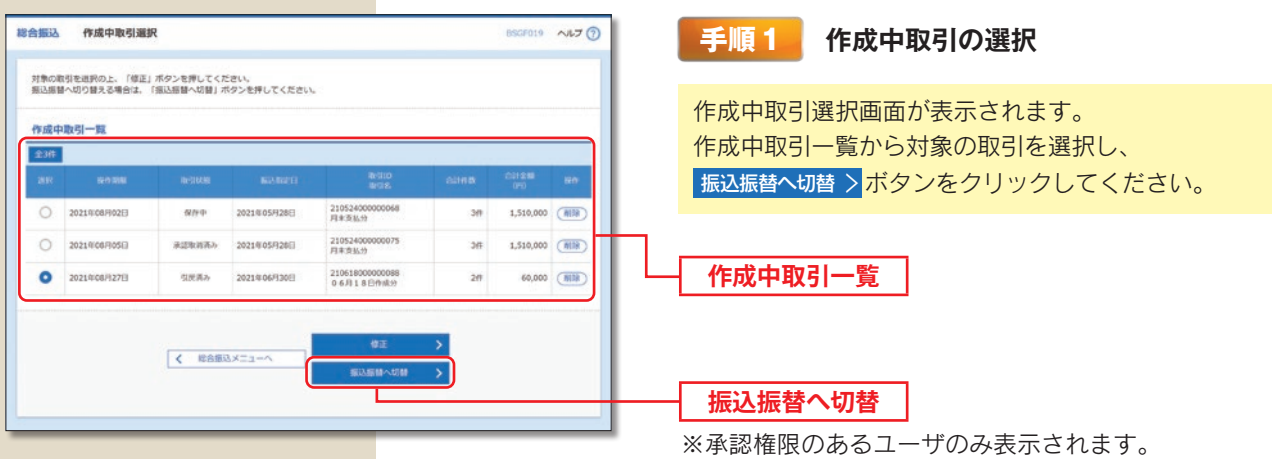

※ 修正 〉 作成中の振込データを修正することができます。

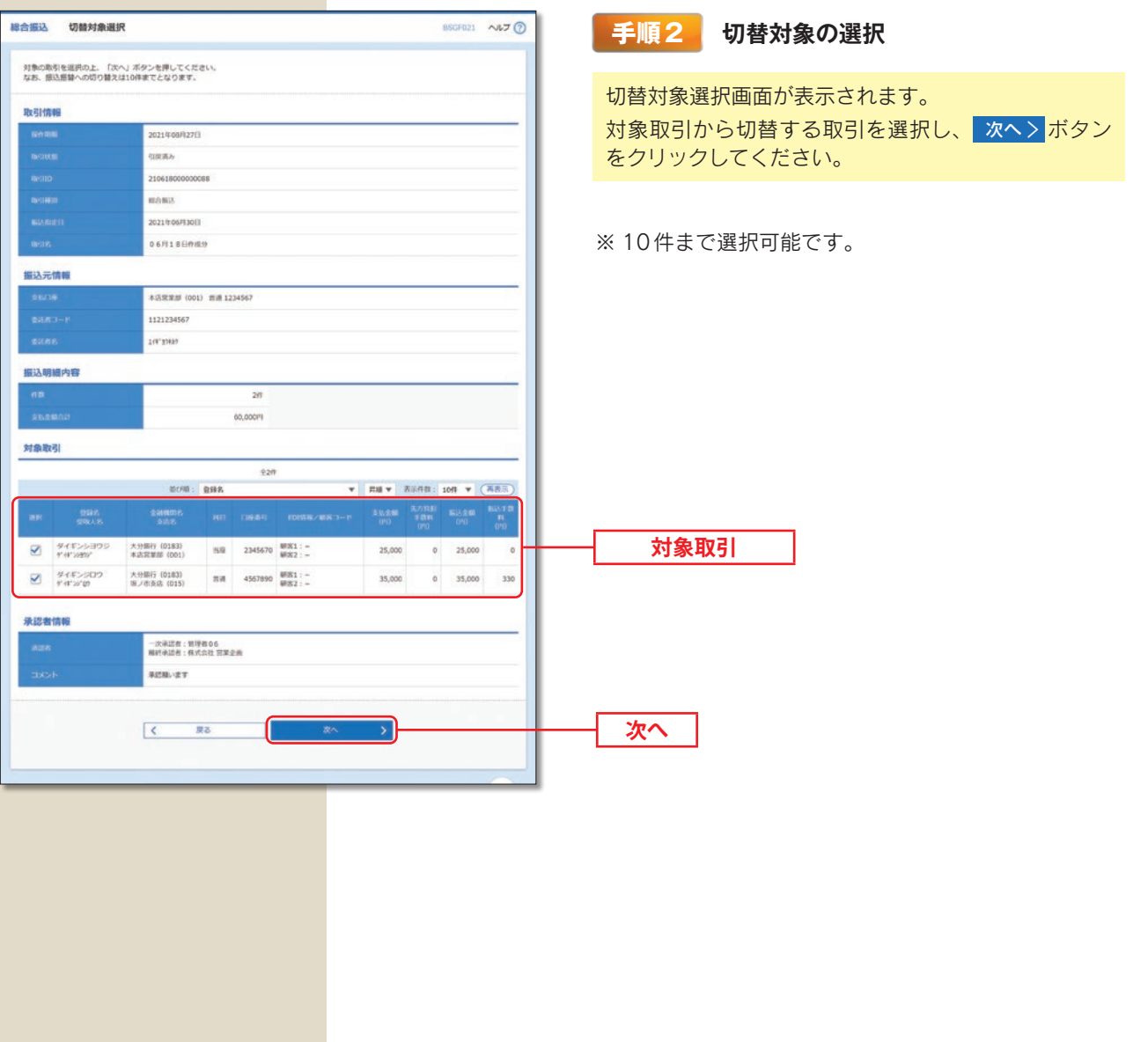

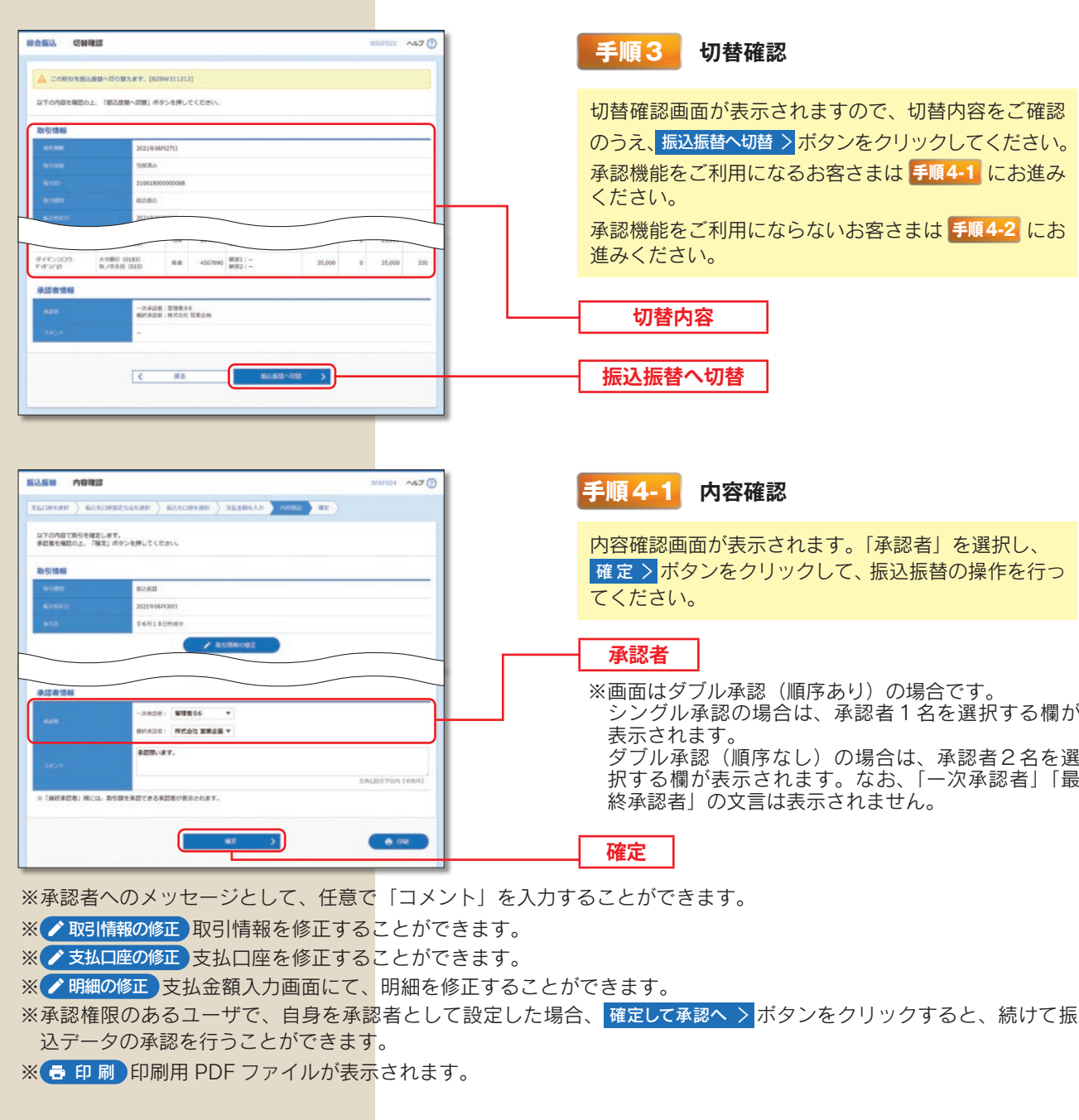

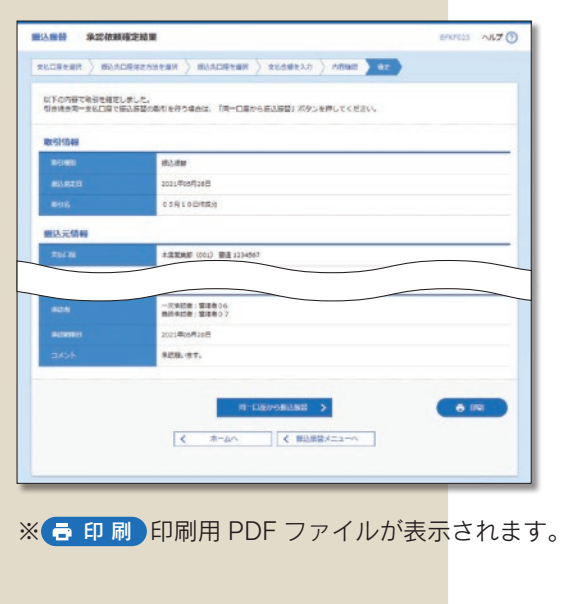

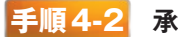

## **手順4-2 承認依頼確定結果**

承認依頼確定結果画面が表示されます。同一口座から 続けて振込振替を行う場合は、同一口座から振込振替 〉 ボタンをクリックしてください。